# **User Interface - Bug #2893**

# **Mouse clicks on rows are not 100% accurate**

12/01/2015 05:34 PM - Stanislav Lomany

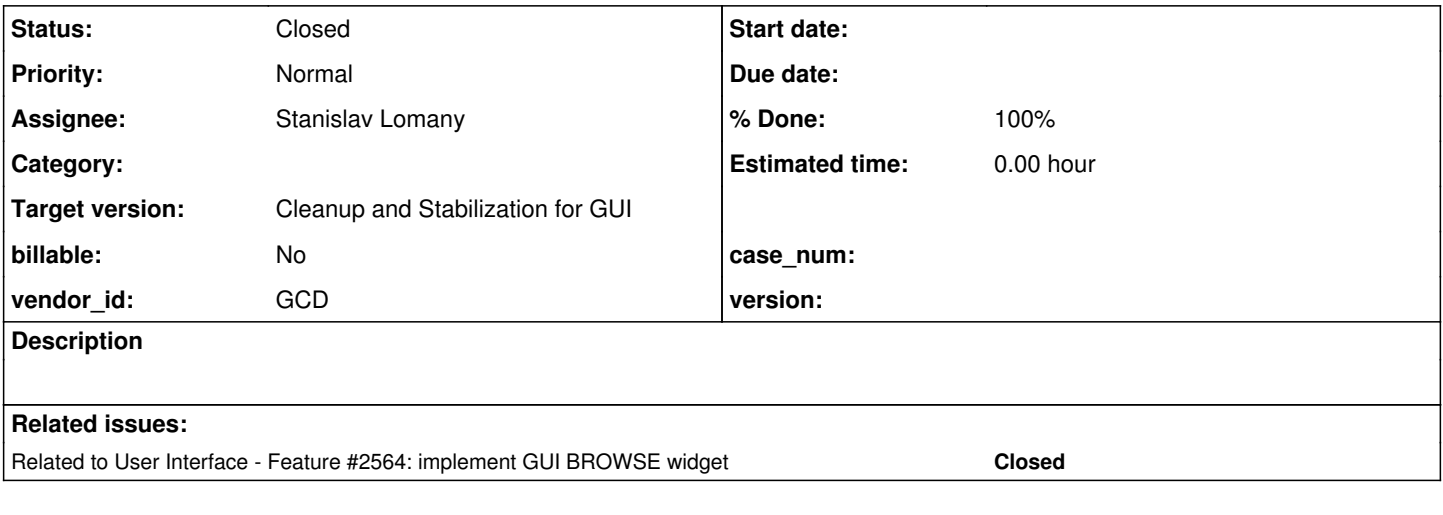

### **History**

### **#1 - 07/13/2016 03:26 PM - Stanislav Lomany**

*- Status changed from New to WIP*

That is a general issue with AbstractWidget.translate(Widget<O>, MouseEvent). It also can be seen e.g. in radio sets. The returned value gets ~ +6/+6 relatively to the actual pointer position.

# **#2 - 07/13/2016 04:32 PM - Greg Shah**

Could this be the same problem as described in [#3142?](https://proj.goldencode.com/issues/3142)

## **#3 - 07/13/2016 04:58 PM - Stanislav Lomany**

Most likely it is.

### **#4 - 07/14/2016 03:02 PM - Stanislav Lomany**

*- File proper\_position.png added*

This screen illustrates what is the proper hot spot for Java2D and standard Ubuntu cursor. It is +1/+2 relatively to the very tip of the pointer.

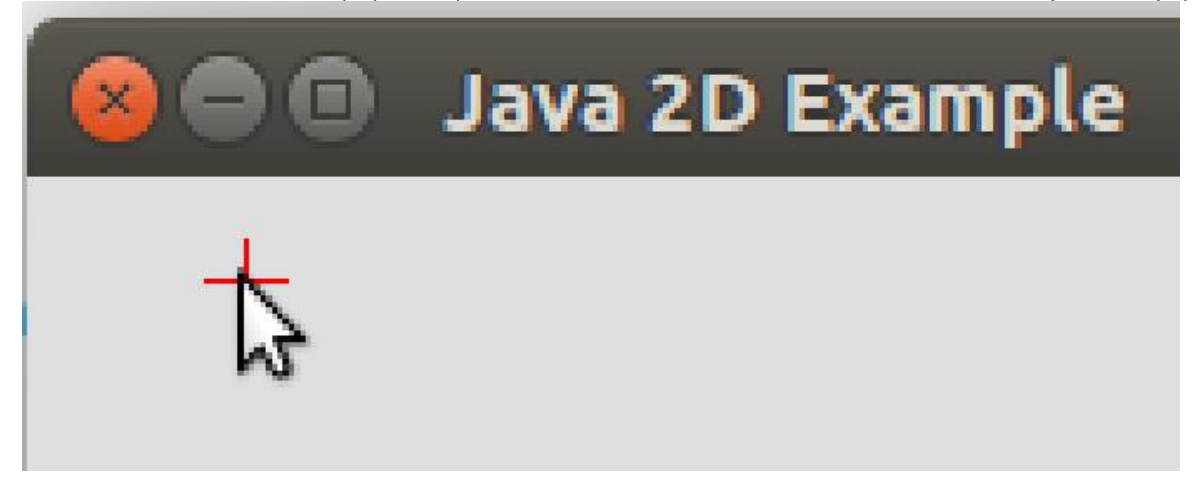

### **#5 - 07/15/2016 10:56 AM - Stanislav Lomany**

Created task branch 2893a from trunk revision 11069.

### **#6 - 07/15/2016 01:35 PM - Stanislav Lomany**

The browse issue I've noted in the daily report is not an issue.

So please review task branch 2893a revision 11070.

### **#7 - 07/15/2016 02:31 PM - Greg Shah**

*- Start date deleted (12/01/2015)*

*- Target version set to Milestone 16*

Code Review Task Branch 2893a Revision 11070

I'm OK with the change.

Hynek: please review.

### **#8 - 07/15/2016 05:02 PM - Hynek Cihlar**

Code Review Task Branch 2893a Revision 11070.

The translation of parent's insets should be made only for BorderedPanelGuiImpl, see AbstractWidget.screenPhysicalLocation(). Otherwise the change is OK.

### **#9 - 07/15/2016 05:13 PM - Greg Shah**

The translation of parent's insets should be made only for BorderedPanelGuiImpl, see AbstractWidget.screenPhysicalLocation().

Please hide this knowledge in a method instead of doing an instanceof BorderedPanelGuiImpl on the parent.

# **#10 - 07/15/2016 05:25 PM - Hynek Cihlar**

Greg Shah wrote:

The translation of parent's insets should be made only for BorderedPanelGuiImpl, see AbstractWidget.screenPhysicalLocation().

Please hide this knowledge in a method instead of doing an instanceof BorderedPanelGuiImpl on the parent.

Also, it would make sense to reuse screenPhysicalLocation() instead of duplicating the same logic in translate().

#### So instead of this:

```
      // get widget physical location wich is relative to it container. 
    NativePoint p = widget.physicalLocation();
            // get inner containers and calculate position
Widget<O> parent = widget.parent();
           while (!(parent instanceof TopLevelWindow<?>))
\left\{ \begin{array}{ccc} 0 & 0 & 0 \\ 0 & 0 & 0 \\ 0 & 0 & 0 \\ 0 & 0 & 0 \\ 0 & 0 & 0 \\ 0 & 0 & 0 \\ 0 & 0 & 0 \\ 0 & 0 & 0 \\ 0 & 0 & 0 \\ 0 & 0 & 0 \\ 0 & 0 & 0 \\ 0 & 0 & 0 \\ 0 & 0 & 0 \\ 0 & 0 & 0 & 0 \\ 0 & 0 & 0 & 0 \\ 0 & 0 & 0 & 0 \\ 0 & 0 & 0 & 0 & 0 \\ 0 & 0 & 0 & 0 & 0 \\ 0 & 0 & 0 & 0 & 0 \\ 0 & 0 & 0 & 0         p.translate(parent.physicalLocation());
              parent = parent.parent();
     \rightarrow      // mouse position relative to widget position
return new NativePoint(evt.getX() - p.x, evt.getY() - p.y);
```
### you would get this:

```
NativePoint p = topLevelWindow().physicalLocation().translate(screenPhysicalLocation());
       // mouse position relative to widget position
return new NativePoint(evt.getX() - p.x, evt.getY() - p.y);
```
The advantage is, aside from the code deduplication itself, that once the TODO is resolved in screenPhysicalLocation() it will not brake translate().

#### **#11 - 07/18/2016 11:58 AM - Stanislav Lomany**

translate function has two parameters:

translate(Widget<O> widget, MouseEvent evt)

In the new code the first parameter is not used. Considering that in practice this function always takes this as the first parameter, should I remove it?

## **#12 - 07/18/2016 11:59 AM - Stanislav Lomany**

Also, should I skip regression testing because it is GUI-changes only?

### **#13 - 07/18/2016 01:27 PM - Greg Shah**

In the new code the first parameter is not used. Considering that in practice this function always takes this as the first parameter, should I remove it?

#### Yes.

Also, should I skip regression testing because it is GUI-changes only?

MAJIC testing can be skipped. But the manual GUI testing will be very important.

#### **#14 - 07/19/2016 04:58 PM - Stanislav Lomany**

Task branch 2893a rebased from trunk rev 11071. I did some GUI testing. Please review.

## **#15 - 07/19/2016 06:07 PM - Greg Shah**

Code Review Task Branch 2893a Revision 11073

I'm fine with the changes.

Have you done enough manual GUI testing to confirm that this is safe to merge to trunk?

#### **#16 - 07/19/2016 06:11 PM - Stanislav Lomany**

I've checked testcases for widgets and menus and ran some customer GUI app scenarios.

## **#17 - 07/19/2016 06:11 PM - Greg Shah**

OK, merge it to trunk.

# **#18 - 07/19/2016 07:24 PM - Stanislav Lomany**

2893a was merged into the trunk as bzr revision 11072.

### **#19 - 07/19/2016 07:37 PM - Stanislav Lomany**

*- Status changed from WIP to Review*

# **#20 - 07/19/2016 08:33 PM - Greg Shah**

*- % Done changed from 0 to 100*

*- Status changed from Review to Closed*

# **#21 - 11/16/2016 12:22 PM - Greg Shah**

*- Target version changed from Milestone 16 to Cleanup and Stabilization for GUI*

**Files**

proper\_position.png example and the standard state of the standard standard standard Stanislav Lomany